#### **Transferring Images**

Select images to transfer to a communication device and set the transfer reservation. When the camera is connected to a communication device via wireless LAN, the file transfer automatically starts.

# Select [File Transfer] in the 1 menu or on the playback functions setting screen.

## **2** Select [Transfer 1 image].

Use **I** to select an image.

For images taken with [File Format] set to [RAW+JPEG], you can select file formats to transfer by pressing **Fo**.

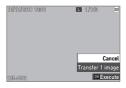

#### Press OK.

The transfer reservation is set for the image. To transfer another image, repeat Steps 2 and 3.

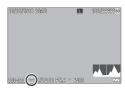

Memo

3

4

Playback Functions

- To cancel the transfer reservation, set [File Transfer] again.
- Refer to "Using the Camera with a Communication Device" (p.111) for how to connect the camera and a communication device.

## **Editing and Processing Images**

You can edit and process taken images and then save them as new images.

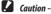

 Only JPEG images taken with this camera can be edited and processed (only RAW images in [RAW Development]). Still images saved from movies cannot be edited and processed. If you edit and process images repeatedly, image quality will deteriorate.

#### **Developing RAW Images**

You can convert RAW images into JPEG format and then save them as new files. Various settings such as [White Balance] and [Image Control] can be configured and saved.

#### Select [RAW Development] in the 2 menu or on the playback functions setting screen, and press **DK**.

RAW files are searched for, and the [RAW Development] screen appears.

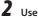

**2** Use  $\blacktriangle \blacksquare$  to select a parameter.

| JPEG Recorded Pixels<br>6000x4000 | L →<br>3:2 |
|-----------------------------------|------------|
|                                   | haze<br>WB |
|                                   | Std        |
| <b>~</b> 100-0108                 | •          |
| Unedited Image                    | 0.0        |
| WINU Cancel DISP Preview          | ≪Execute   |

The following settings are available.

- JPEG Recorded Pixels
- Aspect Ratio
- Color Space
- White Balance
- Image Control

- · Peripheral Illumin. Corr.
- Sensitivity
- High-ISO Noise Reduction
- Shadow Correction

The settings that were set at the time of shooting are initially selected.

| <u>م</u> | Shows the previous/next image.              |
|----------|---------------------------------------------|
|          | Displays the original image before editing. |
| DISP     | Displays the preview.                       |

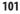

4

Playback Functions

e\_kb588\_om.indb 101

## **3** Press ►.

The detailed setting screen appears.

## **4** Use $\blacktriangle \lor$ to select a setting.

The detailed setting screen appears when is pressed for [White Balance] or [Image Control].

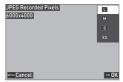

## 5 Press 🖾.

The parameter setting screen reappears.

# **6** When you have finished configuring all of the settings, press **CK**.

A new JPEG image is saved.

## Select [Continue] or [Finish], and press 🔯.

Select [Continue] to develop another RAW image.

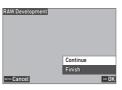

Playback Functions

4

## **Changing the Image Size**

#### **Changing the Number of Recorded Pixels (Resize)**

In [Resize] of the 2 menu, JPEG files can be reduced in size. The smaller size than the [JPEG Recorded Pixels] setting for shooting can be selected.

| . (         |           |
|-------------|-----------|
| Resize      | 4800x8200 |
|             |           |
|             |           |
|             | s<br>xs   |
| VENU Cancel | OK OK     |

#### **Cropping Images**

You can crop the edges of JPEG images and then save the images.

Select [Cropping] in the **2** menu or on the playback functions setting screen, and press ▶.

**2** Specify the range to crop.

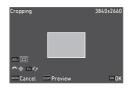

| ▲▼◀►       | Moves the cropping frame.                                    |
|------------|--------------------------------------------------------------|
| Press ADJ  | Changes the aspect ratio of the cropping frame (3:2 or 1:1). |
| $\Diamond$ | Changes the cropping size.                                   |
| Fn         | Rotates the cropping frame.                                  |
| DISP       | Displays the preview.                                        |

## 3

Press OK.

The cropped image is saved as a new image.

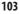

4

Playback Functions

### **Correcting Highlight/Shadow Areas (Levels Adjustment)**

You can correct the brightness and contrast of the highlight, mid-tone, and shadow areas in JPEG images.

Select [Levels Adjustment] in the ≥ 2 menu or on the playback functions setting screen, and press

The [Levels Adjustment] screen appears.

**2** Adjust the value.

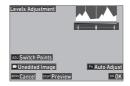

4

| Press ADJ                | Switches the adjustment points.             |
|--------------------------|---------------------------------------------|
| <b>▲</b> ▶/              | Adjusts the value.                          |
| ADJ to the left or right |                                             |
| Fn                       | Performs the auto correction.               |
|                          | Displays the original image before editing. |
| DISP                     | Displays the preview.                       |

## 3 Press OK.

A message appears to indicate processing is being performed, and the image is saved as a new image.

## **Correcting the White Balance**

You can correct the white balance of JPEG images.

Select [WB Adjustment] in the 2 menu or on the playback functions setting screen, and press ▶.

The [WB Adjustment] screen appears.

**2** Adjust the value.

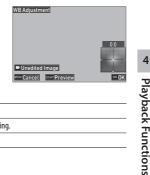

| ▲▼◀► | Moves the adjustment points.                |
|------|---------------------------------------------|
|      | Displays the original image before editing. |
| DISP | Displays the preview.                       |

3

1

#### Press OK.

A message appears to indicate processing is being performed, and the image is saved as a new image.

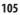

4

2018/08/07 10:01:12

## **Correcting Color Moiré**

You can reduce color interference caused by regular overlapping patterns in JPEG images.

Select [Color Moiré Correction] in the ■ 2 menu or on the playback functions setting screen, and press ▶.

The [Color Moiré Correction] screen appears.

**2** Adjust the value.

| Color Moiré Correction  |        |
|-------------------------|--------|
|                         |        |
|                         |        |
|                         | Low    |
|                         | Medium |
| Unedited Image          | High   |
| VIM Cancel DISP Preview | OK OK  |

| ▣        |
|----------|
| а        |
| ≤        |
| a        |
| ā        |
|          |
| 군.       |
| 5        |
| ñ        |
| <u> </u> |
| 9        |
| ร        |
|          |

|      | Selects the correction level.               |
|------|---------------------------------------------|
|      | Displays the original image before editing. |
| DISP | Displays the preview.                       |

## 3 Press **DK**.

A message appears to indicate processing is being performed, and the image is saved as a new image.

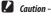

- Some images may not be corrected properly.
- If you perform [Color Moiré Correction], color loss or color bleeding may occur.

## Adjusting the Image Quality

You can adjust the quality level of JPEG images.

Select [Base Parameter Adj] in the ■ 2 menu or on the playback functions setting screen, and press ►.

The [Base Parameter Adj] screen appears.

**2** Adjust the value.

| Base Parameter Adj<br>Brightness |            |
|----------------------------------|------------|
|                                  | 00         |
|                                  | <b>å</b> 0 |
|                                  | 0 🗘        |
|                                  | 00         |
| ·`                               | <b>S</b> 0 |
| VENU Cancel DISP Preview         | ок ОК      |

| ▲▼   | Selects [Brightness], [Saturation], [Hue], [Contrast], or [Sharpness]. |
|------|------------------------------------------------------------------------|
| •    | Selects a value (±4).                                                  |
| DISP | Displays the preview.                                                  |

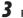

1

#### Press OK

A message appears to indicate processing is being performed, and the image is saved as a new image.

**Playback Functions** 

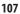

## **Editing Movies**

You can clip or divide a movie file into multiple segments and save as new files.

Select [Movie Edit] in the □ 2 menu or on the playback functions setting screen, and press .

The [Movie Edit] screen appears.

2 Select [Cut] or [Divide], and press 🖾.

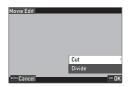

| Cut    | Saves a range specified with the starting and ending points as a new movie file.       |
|--------|----------------------------------------------------------------------------------------|
| Divide | Divides a movie into two files at the specified devision point and saves as new files. |

3

## Specify the starting and ending points or division point.

You can play or pause the movie in the same manner as when viewing a movie in the playback mode.

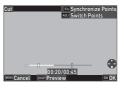

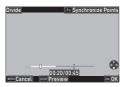

108

The following operations are also available.

| Press ADJ | [Cut]: Switches between the starting and ending points.                                                                                                    |
|-----------|----------------------------------------------------------------------------------------------------|
| ٥         | [Cut]: Moves the starting or ending point.<br>[Divide]: Moves the division point.                                                                             |
| Fn        | [Cut] during playback: Moves the starting or ending point to the playback point.<br>[Divide] during playback: Moves the division point to the playback point. |
| DISP      | Displays the preview.                                                                                                    |

## 4 Press OK.

The movie file is saved as a new file.

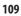

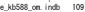

2018/08/07

### **Sharing Images**

## Using the Camera with a Computer

Connect the camera to a computer using the provided USB cable.

Turn the camera off.

Open the terminal cover of the camera, and connect the USB cable to the USB terminal.

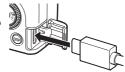

## Connect the USB cable to the USB port of the computer.

The camera turns on and enters the playback mode.

The camera is recognized as a device by the computer.

When a memory card is inserted, the files on the memory card are displayed. When a memory card is not inserted, the files in the internal memory are displayed.

**4** Copy the captured images to the computer.

Disconnect the camera from the computer when the copy is complete.

#### Remove the USB cable from the camera.

The camera turns off automatically.

Caution ------

5

- · Do not remove the USB cable while copying images.
- · If the battery level is low, it may take some time until the camera is recognized by the computer.
- The camera cannot be operated while it is connected to a computer. To operate the camera, terminate
  the USB connection on the computer first, then turn off the camera and remove the USB cable.

🖱 Memo

- The battery is charged when the camera is connected to the computer.
- Refer to "Operating Environment" (p.154) for system requirements to connect the camera to a computer and to use the provided software.
- If you intend to use the camera continuously for a long period, the use of the optional AC adapter (D-AC166) is recommended.

Sharing Images

5 3

# Using the Camera with a Communication Device

The camera can be operated from a communication device and the images saved in the camera can be displayed on/imported to the communication device by connecting both the devices via Bluetooth<sup>®</sup> or wireless LAN and using the dedicated app "Image Sync".

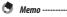

- The captured images can be transferred to the communication device by specifying them in [File Transfer] of the ■ 1 menu. (p.100) The images can also be transferred automatically after shooting. (p.116) When transferring the captured images, connect the camera to the communication device via a wireless LAN.
- The Bluetooth® connection and the wireless LAN connection can be switched using the "Image Sync".
- · For details on how to operate the communication device, refer to the operating manual of the device.

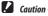

- The Bluetooth® function and wireless LAN function are disabled in the following cases.
  - 🔳 mode
  - During the USB connection
  - · When the camera is connected to an AV device

ທ Sharing Images

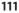

### Connecting to a Communication Device via Bluetooth®

**1** т.

5

Sharing Images

6

Turn on the Bluetooth<sup>®</sup> function of the communication device.

2 Select [Bluetooth Setting] in the ₹6 menu, and press ►. The [Bluetooth Setting] screen appears.

- **3** Select [Action Mode], and press ►.
- 4 Select [On anytime] or [On when power is on], and press **III**.

| Action Mode                                                           |       |
|-----------------------------------------------------------------------|-------|
| Allows Bluetooth connection<br>even when the camera<br>is turned off. |       |
| * On anytime                                                          |       |
|                                                                       |       |
| • 🔪 Disable                                                           |       |
| VOND Cancel                                                           | ok OK |

## **5** Select [Pairing], and press ►.

## Select [Execute Pairing], and press

The camera enters a pairing standby state, and the camera's [Device Name] and [Password] are displayed.

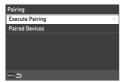

#### In the device list displayed on the communication device, select the device name of the camera and enter the authentication code.

The camera and the communication device are paired.

The icon is displayed on the screen when the camera is connected to the communication device via Bluetooth<sup>®</sup>.

| Anti III Sid<br>P | 0                                      | 110 so<br>" |
|-------------------|----------------------------------------|-------------|
|                   |                                        |             |
| ь<br>1/400 Р      | × <b></b> -<br>5,6 ⊙ <sup>××</sup> 400 |             |

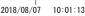

- 🖲 Memo
  - Once the pairing is established, the camera can be connected to the communication device via Bluetooth® only by the operations in Steps 1 to 4 from next time.
  - Select [Paired Devices] on the screen in Step 6 to display the names of paired communication devices.
     Press Fo on this screen to cancel the pairing. The pairing can be established with up to six communication devices.
  - Select [Communication Info.] in Step 3 to display the camera's [Device Name].
  - When the pairing cannot be established from the camera, execute the pairing from the communication device.
  - When [On anytime] is set in Step 4, you can set whether to transfer images while the power is off in [Image Transfer while Off] of [Smartphone Link] in the 3 6 menu. (p.116)

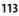

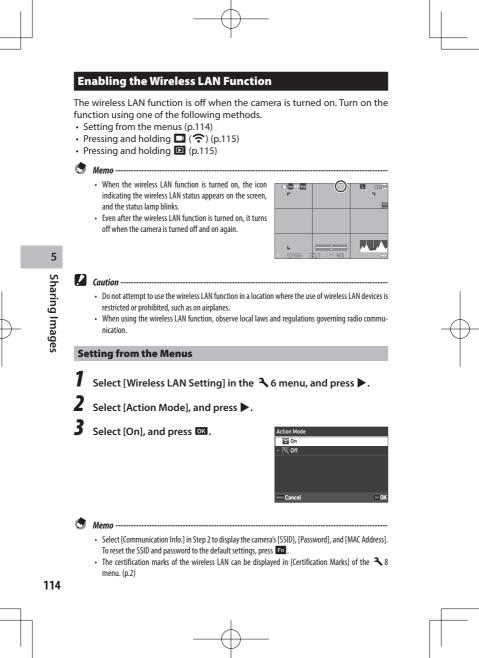

#### **Pressing and Holding the Movie/Wireless Button**

Press and hold 🗖.

A beep sounds and the wireless LAN icon appears on the shooting screen.

Press and hold **a**gain to turn off the wireless LAN function.

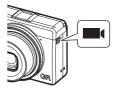

#### **Pressing and Holding the Playback Button**

The wireless LAN function can be turned on in the playback mode from the power-off state of the camera.

Press and hold **D** with the camera turned off until a beep sounds.

The camera is turned on in the playback mode and the wireless LAN function is turned on.

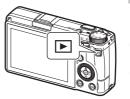

ທ Sharing Images

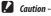

 When the wireless LAN function is turned on using D, the camera does not enter the shooting mode even if the shutter release button is pressed. When performing shooting or other operations, press to turn the camera off and press the power button to turn the camera back on.

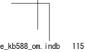

#### **Operating the Camera with a Communication Device**

The following functions can be used by connecting the camera to a communication device via a wireless LAN and using the dedicated app "Image Sync".

| Remote Capture       | Displays the shooting screen of the camera on the communication device, and en-<br>ables controlling exposure settings and shooting by operating the communication<br>device. |
|----------------------|----------------------------------------------------------------------------------------------------|
| Image View           | Displays the images saved in the camera on the communication device and imports them to the communication device.                                                             |
| Time Synchronization | Synchronizes the date and time displayed on the camera with the date and time settings of the communication device.                                                           |

"Image Sync" supports iOS and Android™, and can be downloaded from the App Store or Google Play<sup>™</sup>. For the supported operating system and other details, refer to the download site.

- Memo -
  - For how to connect the camera to a communication device and details on the "Image Sync", refer to the following website.

#### http://www.ricoh-imaging.co.jp/english/products/app/image-sync2/

- You can use the "Image Sync" installed on the communication device to operate the camera and adjust the camera's date and time.
- Records the location information of the communication device Store Location Info in captured images. Auto Image Transfer Automatically transfers captured images to the communication device after shooting. The format of transferred files can be selected. Sets whether to continue to transfer images while the power Image Transfer while Off

[Bluetooth Setting] in the 🌂 6 menu.

is off in the case where [On anytime] is set in [Action Mode] of

You can make the following settings in [Smartphone Link] of the 3 6 menu.

116

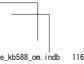

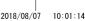

Sharing Images

## **Changing the Settings**

## **Saving Frequently Used Settings**

You can save up to six frequently used settings and assign the settings to the mode dial U1, U2, and U3 so that you can easily recall the settings for shooting.

The following settings can be saved.

- Exposure mode
- Exposure compensation
- D menu settings (with exceptions) 3/3/4/3 5 menu settings
- C 2 menu settings and the [Grid Style] setting of the C 3 menu

## **Saving the Settings**

Up to six settings can be saved.

Set the exposure mode and all the necessary settings to save.

#### 2 Select [Save Settings] in the C1 menu, and press .

The [Save Settings] screen appears.

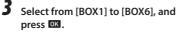

| 1     | User Mode           |   |
|-------|---------------------|---|
| ini : | Save Settings       |   |
| _     | Rename              | ( |
|       | Recall              |   |
|       | Delete Settings     |   |
| С     | M Mode Dial Setting |   |
|       | ADJ Mode Setting    |   |
|       | Fn Button Setting   |   |
|       |                     |   |
| Save  | Settings            |   |

Changing the Settings

6

BOX1: BOX2: BOX3: BOX4 BOX5: BOX6 OK OK U Ca

## **4** Select whether to enter a Box name, and press **OK**.

When [Cancel] is selected, proceed to Step 7.

When [Enter Name] is selected, the text-entry screen appears.

5 Enter a Box name.

Up to 32 single-byte alphanumeric characters and symbols can be entered.

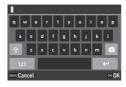

The following operations are available.

| ▲▼◀▶ | Moves the text selection cursor.                            |  |
|------|-------------------------------------------------------------|--|
| 0    | Moves the text selection cursor up and down.                |  |
| OK   | Enters a character selected with the text selection cursor. |  |

You can use the touch panel for the operations.

6 After entering the text, move the text selection cursor to ←, and press .

The confirmation screen appears.

#### After checking the setting, press **DK**.

The **C**1 menu reappears.

- If a name is not entered, the registration date and time will be the name.
- To change the name, select [Rename] in the C 1 menu.
- To delete the setting, select [Delete Settings] in the C 1 menu.

**Changing the Settings** 

7

Мето

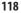

## **Assigning Settings to the Mode Dial**

You can assign the saved settings to the mode dial.

- Select [Recall] in the C 1 menu, and press ▶. The [Recall] screen appears.
- 2 Select the mode dial to register the saved setting to from USER1 (U1), USER2 (U2), or USER3 (U3), and press ►.

| Recall                                                     |   |
|------------------------------------------------------------|---|
| Assign settings saved<br>in User Mode Box<br>to Mode Dial. |   |
| USER1:                                                     | > |
| USER2:                                                     |   |
| USER3:                                                     |   |
| 2000 Ś                                                     |   |

3 Select from [BOX1] to [BOX6], and press I. The selected setting is assigned to the mode dial. The screen in Step 2 reappears.

Changing the Settings

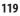

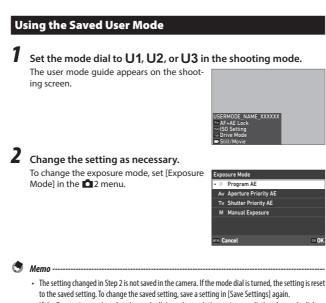

 If the Box settings assigned to the mode dial are changed, the settings applied to the mode dial are also changed.

120

6

Changing the Settings

## **Customizing the Button Functions**

#### **Registering Functions to the ADJ. Mode**

You can change the settings for "ADJ. mode" of which functions can be easily used by pressing [10].

Five functions in the following shooting functions can be registered. (The functions indicated with a square-bracketed item are the default settings for the item.)

- Off
- Focus [Setting2]
- Snap Focus Distance
- File Format [Setting3]
- Aspect Ratio
- JPEG Recorded Pixels
- AE Metering [Setting4]
- ISO Setting
- Flash Mode

- Flash Exposure Comp.
- Drive
- Self-timer
- Image Control [Setting1]
- · One Push AE in M Mode
- Outdoor View Setting [Setting5]

Select [ADJ Mode Setting] in the C 2 menu, and press ►. The [ADJ Mode Setting] screen appears.

2 Select from [Setting1] to [Setting5], and press ►.

| ADJ Mode Setting<br>Setting1 |          | 2 |
|------------------------------|----------|---|
| Setting2                     |          |   |
| Setting3                     |          |   |
| Setting4                     | 82       |   |
| Setting5                     | <u> </u> |   |
|                              |          |   |
| VENU 🛳                       |          |   |

Changing the Settings

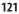

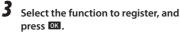

The function for the ADJ. mode is changed.

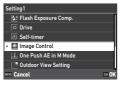

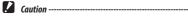

The settings changed in [ADJ Mode Setting] are enabled in the still picture mode only. [Image Control], [Focus], [Framerate], [AE Metering], and [Outdoor View Setting] are registered for the mode, and they cannot be changed.

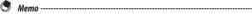

• Refer to "Using the ADJ. Lever" (p.23) for how to use the ADJ. mode.

## **Changing the Functions of the Fn Button**

You can change the functions for when  $\mathbf{Im}$ ,  $\mathbf{\triangleleft}$ ,  $\mathbf{\triangleright}$ , or  $\mathbf{II}$  is pressed. The following functions can be registered to each button. (The functions indicated with a square-bracketed item are the default settings for the item.)

## Pressing $\square$ , $\blacktriangleleft$ , $\triangleright$ , or $\square$

- Off
- Focus
- Set MF
- Set Snap
- Set Tracking AF
- Enable AF
- AF+AE Lock [Fn Button]
- AE Lock
- Face Detection
- Snap Focus Distance
- File Format
- JPEG → RAW
- JPEG → RAW+
- Aspect Ratio
- Crop
- JPEG Recorded Pixels

- Framerate
- Still/Movie [Movie/Wireless Button]
- AE Meterina
- ISO Setting [ISO Button]
- Flash Mode
- Flash Exposure Comp.
- ND Filter
- Drive Mode [Drive Button]
- Drive
- · Continuous Shooting
- Self-timer
- Image Control
- Shake Reduction
- One Push AE in M Mode
- 4-way Controller Action
- Outdoor View Setting

## Pressing and holding 🗖

- Wireless LAN Setting [Hold Movie/ Wireless Btn.]
- Preview

#### Select [Fn Button Setting] in the C 2 menu, and press ►. The [Fn Button Setting] screen appears.

**2** Select the button to change the setting of, and press ▶.

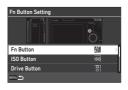

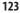

6

**Changing the Settings** 

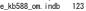

2018/08/07

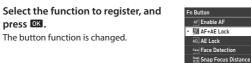

🟭 File Format C

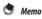

3

press OK.

• On the [Fn Button Setting] screen, you can set the button functions for when the functions corresponding to the following operations are assigned.

| Focus Settings        | Select the button function from [Same as Shutter Button], [Auto-area AF], [Select AF], [Pinpoint AF], [Tracking AF], or [Continuous AF].                                                                           |
|-----------------------|----------------------------------------------------------------------------------------------------|
| Keep AE Lock          | When set to [On], AE lock is turned on and off each time the button is pressed. When set to [Off], AE lock is only enabled while the button is pressed.                                                            |
| One Push AE in M Mode | If the button is pressed in the <b>M</b> mode, the exposure is automatically adjusted to the correct exposure. Select the mode to adjust from [Pro-<br>gram AE], [Aperture Priority AE], or [Shutter Priority AE]. |

• When the power is turned on or the mode dial is turned, the current function of the button is displayed. If [Guide Display] is set to [Off] in the 32 menu, the function is not displayed.

Caution -----

- The function of **En** is enabled in the shooting mode only. It is not available in the playback mode.
- [Enable AF], [AF+AE Lock], [AE Lock], and [One Push AE in M Mode] cannot be assigned to 🛄.

124

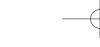

## Setting the Function of the Shutter Release Button

You can set the function for when  $\frac{1}{2}$  is pressed in the C 2 menu.

| Shutter Button Setting | Sets whether to perform autofocus and AE Lock, or only AE lock when SHUTTER is pressed halfway.                                                                                                    |
|------------------------|----------------------------------------------------------------------------------------------------|
|                        | Sets whether to complete the setting by pressing SHUTTER halfway when setting functions on the Live View screen such as in the ADJ. mode. This setting is also applied to when autofocus is activated using Fig. [On]: Completes settings by pressing SHUTTER halfway. [Off]: Returns to the setting screen after SHUTTER is pressed halfway. |

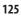

2018/08/07

## **Display and Sound Settings**

#### Setting the Information Displayed During Shooting/ Playback

You can set the information displayed when the display is switched using switched using switched switched using switched switched 

# Select [Shooting Info. Display] or [Playback Info. Display] in the C 3 menu, and press ▶.

The [Shooting Info. Display] or [Playback Info. Display] screen appears. For [Playback Info. Display], proceed to Step 3.

2 Use ◀► to select [LCD Display], and press 2001 to set each display mode on/off.

[Standard Info. Display], [Simplified Info. Display], [No Information Display], and [Display Off] can be set.

Display modes without a check mark are not displayed when **DSP** is pressed during shooting. Select at least one display mode.

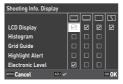

# 3 Use ▲ ▼ ◀► to select a display item, and press III to set it on/ off.

[Shooting Info. Display]

| Histogram        | Displays a histogram.                                           |
|------------------|-----------------------------------------------------------------|
| Grid Guide       | Displays guidelines.                                            |
| Highlight Alert  | Blinks areas expected to be overexposed in red during shooting. |
| Electronic Level | Displays an indicator for confirming camera tilt.               |

**Changing the Settings** 

6

[Playback Info. Display]

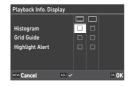

| Histogram       | Displays a histogram for the image. |
|-----------------|-------------------------------------|
| Grid Guide      | Displays guidelines.                |
| Highlight Alert | Blinks overexposed areas in red.    |

## 4 Press OK.

### **Setting the Instant Review Display**

You can set the information displayed in "Instant Review" that displays the captured image immediately after shooting in [Instant Review] of the C 3 menu.

| Display Time | 0.5sec. > |
|--------------|-----------|
| Zoom Review  | Off       |
| Delete       | Off       |
|              |           |
|              |           |
|              |           |
|              |           |

|             | Sets the display time of Instant Review.<br>When set to [Hold], the image is displayed until SHUTTER is pressed halfway or the<br>mode dial is turned. |
|-------------|----------------------------------------------------------------------------------------------------|
| Zoom Review | Magnifies the image by turning 🔿 during Instant Review.                                                                                                |
| Delete      | Deletes the image by pressing 📹 during Instant Review.                                                                                                 |

The initial magnification when magnifying images by pressing ADD in Instant Review or the single image display of playback mode can be set in [Quick Zoom] in the **C** 3 menu.

6

## **Setting the Live View Display**

You can set the following settings for the Live View display in the **C** 3 menu.

| 3     | Display Customization  |         |   |
|-------|------------------------|---------|---|
| iŭi ( | Playback Info. Display |         |   |
| _:    | Instant Review         | 0.5sec. |   |
| -     | Quick Zoom             | 100%    |   |
| R     | Focus Magnification    | On      |   |
| c     | Grid Style             |         | > |
|       | Electronic Level Type  |         |   |
|       | Flicker Reduction      | 50Hz    |   |
|       |                        |         |   |

| Grid Style        | Select the grid style from [3x3 Grid] or [4x4 Grid].                                                    |  |
|-------------------|----------------------------------------------------------------------------------------------------|--|
|                   | Select whether to display the horizontal level only, or horizontal level and tilt (vertical direction). |  |
| Flicker Reduction | Cuts down flickers on the Live View screen by setting the power frequency.                              |  |

### Setting the Brightness and Tone of the Monitor

#### **LCD Setting**

Caution -----

You can set [Brightness], [Saturation], [Adjust: Blue-Amber], and [Adjust: Green-Magenta] in [LCD Setting] of the 3 menu.

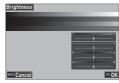

• [LCD Setting] cannot be set when [Outdoor View Setting] is set in the 🔧 3 menu.

128

#### **Outdoor View Setting**

If the monitor display is difficult to see when you take pictures outdoors or in other situations, adjust the brightness of the monitor in [Outdoor View Setting] of the 🔧 3 menu.

| Outdoor View Setting |       |
|----------------------|-------|
| -2                   |       |
| -15                  |       |
| • N                  |       |
| <sub>4</sub> 7       |       |
| +2                   |       |
|                      |       |
| VENU Cancel          | OK OK |

Мето

• [Outdoor View Setting] can be registered to [ADJ Mode Setting] of the C 2 menu to use the function with the ADJ. lever. (p.121)

## **Setting the Lamp**

You can set the lamp illumination setting in the A menu.

| 4        | Indicator Lamps      |              |
|----------|----------------------|--------------|
| iŭi -    | Power Button Lamp    | On >         |
|          | Count Down           | On           |
| 173      | Sound Effects        |              |
|          | Volume               | <b>•</b> 0 2 |
| С        | Bluetooth Setting    |              |
|          | Wireless LAN Setting |              |
| <b>`</b> | Smartphone Link      |              |

| Power Button Lamp Sets whether to turn the power button lamp on when the power is turned |                                                                                             |
|------------------------------------------------------------------------------------------|---------------------------------------------------------------------------------------------|
|                                                                                          | Sets whether to blink the AF assist light when shooting using [Self-timer] of [Drive Mode]. |

6 **Changing the Settings** 

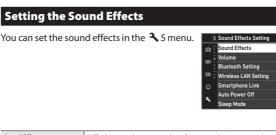

|        | [AII]: Outputs shutter sound, in-focus sound, timer countdown sound, and<br>switching sound of turning the wireless LAN on and off.<br>[Shutter Sound Only]: Outputs shutter sound only. |
|--------|----------------------------------------------------------------------------------------------------|
| Volume | Sets the sound volume. When set to [0], all sound effects are turned off.                                                                                                    |

## **Power Saving Settings**

#### **Automatically Turning the Power Off**

The camera turns off automatically if no operations are made for a certain period of time. You can set [1min.], [3min.], [5min.], [10min.], [30min.], or [Off] in [Auto Power Off] in the  $\checkmark$  7 menu.

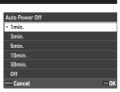

AII ∎92

1min

On

To resume operation, turn the camera on again.

• Memo -----

- [Auto Power Off] is not available in the following cases.
  - · During movie recording
  - During shooting with [Interval Shooting] of [Drive Mode]
  - During movie playback
  - During data processing
  - · During wireless LAN connection
  - · While the camera is connected to a computer

130

6

**Changing the Settings** 

## **Dimming the Display**

The camera dims the display automatically if no operations are performed during the set time. The following settings can be set in the  $\checkmark$  7 menu.

| 12    | Power Supply Settings |       |  |
|-------|-----------------------|-------|--|
| iùi - | Auto Power Off        | 1min. |  |
| _     | Sleep Mode            | Off   |  |
| -3    | LCD Auto Dim          | On    |  |
|       | About This Device     |       |  |
| С     | Certification Marks   |       |  |
| •     | Pixel Mapping         |       |  |
| ٦.    | Dust Removal          |       |  |

| Sleep Mode   | Dims the display automatically if no operations are performed during the set<br>time. The status lamp lights in the sleep mode.<br>[1min.], [3min.], [5min.], [10min.], [30min.], or [0ff] can be set. |
|--------------|----------------------------------------------------------------------------------------------------|
| LCD Auto Dim | Dims the display automatically if the camera is not moved within five seconds.<br>[On] or [Off] can be set.                                                                                            |

If the camera is operated, the original brightness is restored.

Memo ·

- [Sleep Mode] is not available in the following cases.
  - During shooting with [Interval Shooting] of [Drive Mode]
  - During movie playback
  - · While an AV device is connected to the camera
  - · While the wireless LAN function is enabled
- [LCD Auto Dim] is not available in the following cases.
  - · During Instant Review
  - In the playback mode
  - · While an AV device is connected to the camera

Changing the Settings

6

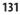

2018/08/07 10:01:17

## **File Management Settings**

## Specifying the Folder/File Settings

By default, files and folders are automatically named as follows.

| File Name   | R0000001.JPG to R0999999.JPG |
|-------------|------------------------------|
| Folder Name | 100 to 999                   |

When the file number exceeds R0999999, the next folder is created and the file number becomes R0000001. If the file number exceeds R0999999 when the folder number is 999, no more files can be stored on the memory card currently inserted.

The file and folder names can be changed.

#### **Create New Folder**

When [Create New Folder] is selected in the  $\uparrow$  1 menu, a folder is created with a new number when the next image is saved.

| ! | Caution                     |  |
|---|-----------------------------|--|
|   | <ul> <li>You can</li> </ul> |  |
| ٢ | Мето                        |  |

6

**Changing the Settings** 

- Caution -----
  - You cannot successively create multiple folders.
  - A new folder is automatically created in the following cases.
    - During shooting with [Interval Shooting] of [Drive Mode]
    - While converting to JPEG format in [RAW Development] of the 2 menu.

#### **Folder Name**

1

When images are captured with this camera, a folder is automatically created and the captured images are stored in it. Each folder name consists of a sequential number from 100 to 999 and a string of five characters. The character string in the folder name can be changed.

#### Select [Folder Name] in the ス1 menu, and press ▶.

The [Folder Name] screen appears.

2 Select [Date] or [Optional] in [Folder Name].

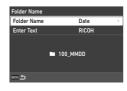

| Date     | Assigns four digits of the month and day of the shooting date after the folder<br>number.<br>The month and day appear according to the date format set in [Date Adjustment]<br>of the<br>10 menu.<br>Example) 101_0125: Images taken on January 25th |
|----------|----------------------------------------------------------------------------------------------------|
| Optional | Assigns a freely defined string of five characters after the folder number.<br>(Default: RICOH)<br>Example) 101RICOH                                                                                                    |

Proceed to Step 7 if you select [Date] or do not need to change the character string.

## **3** Press ► to select [Enter Text], and press ►.

The text-entry screen appears.

## 4

#### Enter a folder name.

Up to five single-byte alphanumeric characters can be entered.

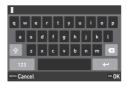

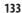

6

**Changing the Settings** 

The following operations are available.

| ▲▼◀► | Moves the text selection cursor.                            |  |
|------|-------------------------------------------------------------|--|
| 0    | Moves the text selection cursor up and down.                |  |
| ОК   | Enters a character selected with the text selection cursor. |  |

You can use the touch panel for the operations.

# 5 After entering the text, move the text selection cursor to ←, and press **I**.

The confirmation screen appears.

## **6** After checking the setting, press **III**.

The [Folder Name] screen reappears.

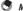

Мето -----

• A folder with a new number is created when the folder name is changed.

#### Caution -----

The maximum folder number is 999. If the folder name is changed or a new folder is created after the
folder number reaches 999, you cannot capture new images. Also, you cannot capture new images
when the file name number reaches 9999.

#### **File Name**

One of the following string of characters is used as the file name prefix depending on the [Color Space] (p.85) setting of the 15 menu.

| Color Space | File Name                                       |
|-------------|-------------------------------------------------|
| sRGB        | (Still image) R0*****JPG<br>(Movie) M0*****.JPG |
| AdobeRGB    | (Still image)_R*****JPG<br>(Movie) M0******JPG  |

You can change the first two characters of file names from "R0".

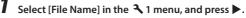

The [File Name] screen appears.

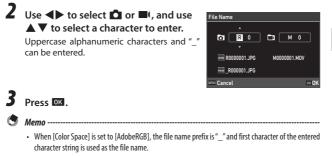

**Changing the Settings** 

6

#### **Sequential Numbering**

In [Sequential Numbering] of the 3 1 menu, you can set whether to continue the sequential numbering for folder and file names even when memory cards are replaced.

| Sequential Numbering |       |
|----------------------|-------|
| • File               | >     |
| Folder & File        |       |
| Off                  |       |
|                      |       |
|                      |       |
|                      |       |
| VOND Cancel          | OK OK |
|                      |       |

| File          | Resets folder number and continues the sequential numbering for file name after<br>memory cards are replaced. |
|---------------|----------------------------------------------------------------------------------------------------|
| Folder & File | Continues the sequential numbering for folder and file names even after memory cards<br>are replaced.         |
| Off           | Resets folder and file numbers after memory cards are replaced.                                               |

#### **Reset Numbering**

and file number starts from 0001.

#### Memo -----

When the file number reaches 9999, a new folder is created and the file number is reset.

· When a memory card is not inserted, the file number in the internal memory is reset.

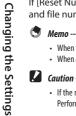

(A)

6

• If the memory card or internal memory to be reset contains images, you cannot reset file numbers. Perform the file number reset after initializing the memory card or internal memory.

## Setting the Copyright Information

You can set the copyright information embedded in the Exif data.

Select [Copyright Information] in the ₹ 1 menu, and press . The [Copyright Information] screen appears.

2 Select [On] or [Off] in [Embed Copyright Data], and press 🖾.

| Copyright Information |    |   |
|-----------------------|----|---|
| Embed Copyright Data  | On | > |
| Copyright Holder      |    |   |
|                       |    |   |
| NINI S                |    |   |

**3** Press in [Copyright Holder]. The text-entry screen appears.

## **4** Enter the copyright holder.

Up to 32 single-byte alphanumeric characters and symbols can be entered.

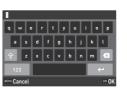

Changing the Settings

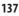

The following operations are available.

| ▲▼◀► | Moves the text selection cursor.                            |
|------|-------------------------------------------------------------|
| 0    | Moves the text selection cursor up and down.                |
| Fn   | Changes the character type.                                 |
| OK   | Enters a character selected with the text selection cursor. |

You can use the touch panel for the operations.

# 5 After entering the text, move the text selection cursor to ←, and press ox.

The confirmation screen appears.

**6** After checking the setting, press **CK**.

The [Copyright Information] screen reappears.

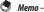

• You can check the Exif information in [Detailed Info. Display] (p.21) in the playback mode.

## Appendix

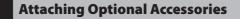

#### **Conversion Lens/Lens Adapter**

Remove the ring cap before using the wide conversion lens (GW-4) and conversion lens adapter (GA-1).

For details on handling the wide conversion lens and conversion lens adapter, refer to the User's Manual provided with the products.

#### **Removing the Ring Cap**

Turn the camera off and rotate the cap counterclockwise until it can be removed. Do not touch the converter pins (1).

For removing the lens adapter, turn it counterclockwise.

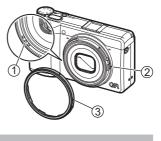

#### **Attaching the Ring Cap**

With the camera turned off, align the marking on the ring cap (3) with the marking on the camera body (2), and turn the ring cap clockwise until it clicks.

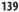

7

Appendix

e kb588 om indb 139 2018/08/07

## AC Adapter

If you intend to use the camera continuously for a long period or connect the camera to a computer, the use of the AC adapter (D-AC166) is recommended.

Make sure that the camera is turned off, and open the terminal cover.

2 Connect the USB cable (Type-C) of the AC adapter to the USB terminal of the camera.

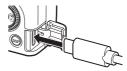

**3** Connect the AC plug cord to the AC adapter, and plug the cord into the power outlet.

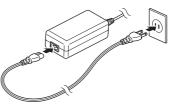

Caution

7

Appendix

- · Securely connect the power plug and AC plug cord.
- When the camera is not used, unplug the AC adapter from the power outlet and disconnect it from the camera.
- If the AC adapter is disconnected from the camera or the power plug is unplugged from the power outlet during use of the camera, the data may be lost.
- Do not move the camera by holding the AC adapter cable while the AC adapter is used.
- The AC adapter may not be usable depending on the country and region.

## Troubleshooting

## **Power Supply**

| Problem                                                                                                    | Cause                                                                                                    | Solution                                                      | Page |
|----------------------------------------------------------------------------------------------------|----------------------------------------------------------------------------------------------------|---------------------------------------------------------------|------|
| The camera does not                                                                                                    | The battery is not inserted.                                                                                                | Charge the battery and correctly                              | p.38 |
| turn on.                                                                                                    | The battery is exhausted.                                                                                                   | insert it into the camera.                                    |      |
|                                                                                                    | The battery is not inserted in the correct orientation.                                                                     |                                                               |      |
|                                                                                                    | The battery is incompatible.                                                                                                | Use the battery DB-110 exclusively developed for this camera. | -    |
|                                                                                                    | The AC adapter is not correctly connected.                                                                                  | Connect the AC adapter correctly.                             | -    |
| The camera turns off<br>during use.                                                                                          | The [Auto Power Off] function<br>has been activated because the<br>camera was not operated for a<br>certain period of time. | Turn the camera back on.                                      | p.40 |
|                                                                                                    | The battery is exhausted.                                                                                                   | Charge the battery.                                           | p.38 |
| The camera does not<br>turn off.                                                                                             | The camera is malfunctioning.                                                                                               | Take the battery out and insert it again.                     | p.37 |
| The low battery indica-<br>tor is displayed or the<br>camera turns off even<br>when a fully charged<br>battery is installed. | The battery is incompatible.                                                                                                | Use the battery DB-110 exclusively developed for this camera. | -    |
| The battery cannot be charged.                                                                                               | The battery has reached the end of its service life.                                                                        | Replace the battery with a new one.                           | -    |
| The battery is quickly exhausted.                                                                                            | Ambient temperature is very<br>high or very low.                                                                            | _                                                             | -    |

7 Appendix

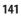

e\_kb588\_om.indb 141

## Shooting

| Problem                                     | Cause                                                                                                    | Solution                                                                                    | Page         |
|---------------------------------------------|----------------------------------------------------------------------------------------------------|---------------------------------------------------------------------------------------------|--------------|
| Shooting cannot be                          | The battery is exhausted.                                                                                | Charge the battery.                                                                         | p.38         |
| performed by pressing<br>SHUTTER .          | The camera is turned off or not in the shooting mode.                                                    | Turn the camera on or press <b>SHUTTER</b><br>to switch the camera to the shooting<br>mode. | p.40         |
|                                             | The memory card is not<br>formatted.                                                                     | Perform [Format] in the 🔧 1 menu.                                                           | p.42         |
|                                             | The memory card is full.                                                                                 | Insert a new card, or delete<br>unwanted files.                                             | p.97         |
|                                             | The memory card has reached<br>end of its service life.                                                  | Insert a new memory card.                                                                   | _            |
|                                             | The memory card is locked.                                                                               | Unlock the card.                                                                            | _            |
|                                             | The memory card contacts<br>are dirty.                                                                   | Clean with soft, dry cloth.                                                                 | _            |
| lmages cannot be<br>checked after shooting. | Confirmation time is too short.                                                                          | Change the [Display Time] setting of [Instant Review] in the <b>C</b> 3 menu.               | p.127        |
| The monitor is blank.                       | The monitor brightness is dark.                                                                          | Adjust the brightness of the monitor in the 3 menu.                                         | p.128        |
|                                             | The monitor is off.                                                                                      | Press <b>DISP</b> to turn the monitor on.                                                   | p.20         |
|                                             | An AV device is connected to the camera.                                                                 | Remove the cable from the camera.                                                           | p.96         |
| The camera is unable                        | The lens is dirty.                                                                                       | Clean with soft, dry cloth.                                                                 | _            |
| to focus in autofocus<br>mode.              | The subject is not at center of frame.                                                                   | Lock the focus for shooting.                                                                | -            |
|                                             | The subject is not suitable for autofocus.                                                               | Lock the focus or set the focus mode to [MF] for shooting.                                  | p.60         |
|                                             | The subject is too close.                                                                                | Use the macro mode or move away from the subject.                                           | p.61         |
| Images are blurred.                         | The camera was moved when<br>SHUTTER is pressed.                                                         | Hold the camera with your elbows<br>pressed against your body, or use<br>a tripod.          | _            |
|                                             | When shooting in a dark place,<br>the shutter speed slows down<br>and pictures become easily<br>blurred. | Use a flash, or set [ISO Setting] to a high ISO sensitivity.                                | p.65<br>p.63 |
| The flash does not<br>discharge.            | A function preventing flash<br>operation is selected.                                                    | Check the settings and mode.                                                                | -            |
| The flash is not charged.                   | The battery is exhausted.                                                                                | Charge the battery.                                                                         | p.38         |

7 Appendix

| Problem                                                                                    | Cause                                                                                                    | Solution                                                                                                    | Page  |
|--------------------------------------------------------------------------------------------|----------------------------------------------------------------------------------------------------|----------------------------------------------------------------------------------------------------|-------|
| The flash does not<br>illuminate the subject.                                              | The subject is dark.<br>Flash output is not appropriate.                                                   | Adjust the flash output.                                                                                                    | p.66  |
| Images are too bright.                                                                     | Flash output is not appropriate.                                                                           | Adjust the flash output, move away<br>from the subject, or use a different<br>light source.                                  | p.66  |
|                                                                                            | The monitor brightness is not appropriate.                                                                 | Adjust the brightness of the monitor in the 3 menu.                                                                          | p.128 |
| Images are too dark.                                                                       | The monitor brightness is not appropriate.                                                                 | Adjust the brightness of the monitor in the 3 menu.                                                                          | p.128 |
| The colors of images<br>are unnatural.                                                     | The camera is unable to adjust<br>white balance for shooting con-<br>ditions using auto white balance.     | Include a white object with the<br>subject or select the settings other<br>than [Auto White Balance] for [White<br>Balance]. | p.69  |
| The monitor brightness<br>changes during<br>autofocus.                                     | Ambient lighting is poor or dif-<br>fers from that used for autofocus.                                     | This is normal and does not indicate a malfunction.                                                                          | _     |
| Electronic level indica-<br>tors are not displayed.                                        | Electronic level indicators are hidden.                                                                    | Check the [Shooting Info. Display]<br>setting in the <b>C</b> 3 menu.                                                        | p.126 |
|                                                                                            | The camera is upside down.                                                                                 | Hold the camera in the correct orientation.                                                                                  | -     |
| The image is not level<br>although level indicator<br>showed that the<br>camera was level. | The camera was moving during<br>shooting because you were on<br>a moving object or due to other<br>causes. | Do not move the camera during shooting.                                                                                      | _     |
|                                                                                            | The subject is not level.                                                                                  | Check the subject.                                                                                                    | _     |

7 Appendix

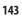

## **Playback/Deletion**

| Problem                                                                                    | Cause                                                                                                    | Solution                                                                                                    | Page |
|--------------------------------------------------------------------------------------------|----------------------------------------------------------------------------------------------------|----------------------------------------------------------------------------------------------------|------|
| Shooting information is<br>not displayed.                                                  | Information display is set to [No<br>Information Display].                                                                  | Press <b>DISP</b> to switch the information displayed on the screen.                                                                                               | p.20 |
| Dust or dirt particles<br>appear in images.                                                | The sensor is dirty or dusty.                                                                                               | Perform [Dust Removal] in the                                                                                                    | _    |
| Pixel defects such as<br>bright spots and dark<br>spots appear in the<br>image.            | There are defective pixels in the sensor.                                                                                   | Perform [Pixel Mapping] in the                                                                                                    | _    |
| The images cannot be<br>played back.<br>The images are not<br>displayed on the<br>monitor. | The AV device is not correctly<br>connected with the camera.                                                                | Connect the cable correctly.                                                                                                    | p.96 |
| lmages are not<br>displayed on an AV                                                       | The cable is not correctly<br>connected.                                                                                    | Connect the cable correctly.                                                                                                    | p.96 |
| device.                                                                                    | The input setting of the AV device is incorrect.                                                                            | Check the AV device settings.                                                                                                    | _    |
| played back.                                                                               | The inserted memory card is not formatted with this camera.                                                                 | Insert a memory card formatted<br>using [Format] of the 🔧 1 menu in<br>this camera.                                                                                | p.42 |
| The images are not<br>displayed on the                                                     | The memory card contacts are dirty.                                                                                         | Clean with soft, dry cloth.                                                                                                    | —    |
| monitor.                                                                                   | The card is malfunctioning.                                                                                                 | There is no problem with the camera<br>if images in another memory card<br>can be played back with this camera.<br>Do not use a memory card that has<br>a problem. |      |
| The monitor turned off.                                                                    | The battery is exhausted.                                                                                                   | Charge the battery.                                                                                                    | p.38 |
|                                                                                            | The [Auto Power Off] function<br>has been activated because the<br>camera was not operated for a<br>certain period of time. | Turn the camera back on.                                                                                                    | p.40 |
| File(s) cannot be<br>deleted.                                                              | [Protect] is set for the image(s).                                                                                          | Cancel the protection in [Protect] of the <b>1</b> menu.                                                                                                    | p.98 |
|                                                                                            | The memory card is locked.                                                                                                  | Unlock the card.                                                                                                    |      |
| The memory card can-<br>not be formatted.                                                  |                                                                                                    | Unlock the card.                                                                                                    | _    |

7 Appendix

## Others

| Problem                                | Cause                                          | Solution                                                                                                    | Page |
|----------------------------------------|------------------------------------------------|----------------------------------------------------------------------------------------------------|------|
| The memory card<br>cannot be inserted. | The card is not in the correct<br>orientation. | Insert the memory card in the correct orientation.                                                                                             | p.37 |
| Camera controls have                   | The battery is exhausted.                      | Charge the battery.                                                                                                    | p.38 |
| no effect.                             | The camera is malfunctioning.                  | Turn the camera back on.                                                                                                    | p.40 |
|                                        |                                                | Take the battery out and insert<br>it again.<br>When the AC adapter is used,<br>reconnect it.                                                  | p.37 |
| Date is not set correctly.             | Date and time are not set correctly.           | Set date and time correctly in the<br>10 menu.                                                                                                 | p.41 |
| The date setting has been reset.       | The battery was removed.                       | If the battery is removed for more<br>than about five days, the date<br>setting will be lost.<br>Set date and time in the <b>3</b> 10<br>menu. | p.41 |

## Error Messages

| Error Message                   | Description                                                                                                    |
|---------------------------------|----------------------------------------------------------------------------------------------------|
| Memory card full.               | The memory card is full and no more images can be saved. Insert a new<br>memory card or delete unwanted files. (p.97)                                           |
| No image.                       | There are no images that can be played back on the memory card.                                                                                                 |
| This image cannot be displayed. | You are trying to play back an image in a format not supported by this<br>camera. You may be able to play it back on a computer.                                |
| No card in the camera.          | There is no memory card inserted in the camera.                                                                                                    |
| Memory card error.              | The memory card has a problem, and shooting and playback are impossible.<br>You may be able to play it back on a computer.                                      |
| Card is not formatted.          | The memory card you have inserted is unformatted or has been previously<br>used on another device. Use the card after formatting it with this camera.<br>(p.42) |
| Card is locked.                 | The write-protect switch on the memory card inserted is locked.                                                                                                 |
| Cannot use this card.           | A memory card not compatible with this camera is inserted.                                                                                                    |
| This image cannot be magnified. | You are trying to magnify an image that cannot be magnified.                                                                                                    |

# 7 Appendix

| Error Message                                                                      | Description                                                                                                    |
|------------------------------------------------------------------------------------|----------------------------------------------------------------------------------------------------|
| Not enough battery power<br>remaining to activate Pixel<br>Mapping.                | These messages appear if you try to perform the pixel mapping or firmware<br>update when the battery level is insufficient. Install a fully charged battery.                                                                              |
| Not enough battery power<br>remaining to update the<br>firmware.                   |                                                                                                    |
| Image folder cannot be created.                                                    | The maximum folder number (999) has been reached, and no more images<br>can be saved. Insert a new memory card or format the card. (p.42)                                                                                                 |
| Unable to store image.                                                             | The image could not be saved because of a memory card error.                                                                                                    |
| No image can be processed.                                                         | There are no images that can be processed using [RAW Development] of the 2 menu.                                                                                                    |
| This image cannot be processed.                                                    | This message appears when you try to perform [RAW Development], [Resize],<br>[Cropping] or [Movie Edit] of the <b>&gt;</b> 2 menu for the images captured using<br>other cameras, or [Resize] or [Cropping] for the minimum-sized images. |
| The camera will turn off<br>to prevent damage from<br>overheating.                 | The camera will turn off because its internal temperature is too high. Leave<br>the camera turned off until it has had time to cool down before turning on<br>the camera again.                                                           |
| Update failed.                                                                     | The update could not be performed correctly. Turn the camera off and on, and then perform the update again.                                                                                                    |
| Unable to update firmware.<br>There is a problem with the<br>firmware update file. | There is a problem with the firmware update file. Download the update file<br>again, and then perform the update.                                                                                                    |

7 Appendix

## **Main Specifications**

## Camera

| Lens                  | Lens Construction                 | 6 elements in 4 groups (2 aspherical lens elements)                                                                                                    |
|-----------------------|-----------------------------------|----------------------------------------------------------------------------------------------------|
|                       | Focal Length /                    | 18.3 mm (approx. 28 mm in 35 mm equivalent focal length) /                                                                                                    |
|                       | Aperture                          | F2.8 to F16                                                                                                    |
| lmage Capture<br>Unit | Image Sensor                      | Type: Primary color filter CMOS Size: 23.5 mm $\times$ 15.6 mm                                                                                                    |
|                       | Effective Pixels                  | Approx. 24.24 megapixels                                                                                                    |
|                       | Sensitivity<br>(standard output)  | Auto (ISO Auto Lower/Upper Limit and Minimum Shutter Speed can be set), Manual: ISO 100 to ISO 25600                                                                                                    |
|                       | Image Stabilization               | 3-axis sensor-shift shake reduction (SR)                                                                                                    |
|                       | Anti-Aliasing Filter<br>Simulator | Moiré reduction using SR unit (Off, Low, High)                                                                                                    |
|                       | Dust Removal                      | Image sensor cleaning using ultrasonic vibrations "DR II"                                                                                                    |
| File Format           | Still Image                       | File format: RAW (DNG) 14-bit, JPEG (Exif 2.3), DCF 2.0 compliant<br>Color space: sRGB, AdobeRGB<br>Recorded pixels: [3:2] L (24M: 6000×4000), M (15M: 4800×3200)<br>S (7M: 3360×2240), XS (2M: 1920×1280)<br>[1:1] L (16M: 4000×4000), M (10M: 3200×3200)<br>S (5M: 2240×2240), XS (1.6M: 1280×1280) |
|                       | Movie                             | File format: MPEG4 AVC/H.264 (MOV)<br>Recorded pixels: Full HD (1920×1080, 60p/30p/24p)<br>Sound recording: Built-in stereo microphone<br>Recording time: Up to 25 minutes or 4 GB; automatically stops<br>recording if the internal temperature of the camera becomes high.                          |
|                       | Storage Medium                    | Internal memory (approx. 2 GB), SD/SDHC*/SDXC* memory card<br>* UHS-I compatible                                                                                                    |
| Focus                 | Туре                              | Hybrid AF (image plane phase-matching and contrast detection)                                                                                                    |
|                       | Focus Mode                        | Auto-area AF, Select AF, Pinpoint AF, Tracking AF, Continuous AF, MF, Snap, $\infty$                                                                                                    |
|                       | Face Detection                    | On, Use only in Auto-area AF, Off                                                                                                    |
|                       | Focus Range<br>(from lens face)   | Normal: Approx. 0.1 m to $\infty$ , Macro mode: Approx. 0.06 to 0.12 n                                                                                                    |

7 Appendix

| Exposure<br>Control   | Exposure Mode               | Program AE, Aperture Priority AE, Shutter Priority AE, Manual<br>Exposure                                                                                                    |  |
|-----------------------|-----------------------------|----------------------------------------------------------------------------------------------------|--|
|                       | Metering Mode               | Multi-segment, Center-weighted, Spot, Highlight-weighted                                                                                                    |  |
|                       | Shutter Speed               | 1/4000 to 30 seconds (limitation by the aperture: 1/2500 seconds<br>at F2.8; 1/4000 seconds at F5.6 or greater)<br>Bulb timer (10 seconds to 20 minutes), Bulb, Time                                                                                                    |  |
|                       | EV Compensation             | Still image: ±5 EV (1/3 EV steps), Movie: ±2 EV (1/3 EV steps)                                                                                                    |  |
|                       | ND Filter (2 EV)            | Auto, On, Off                                                                                                    |  |
| White Balance         |                             | Auto White Balance, Multi Auto White Balance, Daylight, Shade,<br>Cloudy, Fl Daylight Color, Fl Daylight White, Fl Cool White,<br>Fl Warm White, Tungsten, CTE, Manual White Balance, Color<br>Temperature                                                                                                    |  |
|                       | Fine Adjustment             | Adjustable $\pm$ 14 steps on A-B axis and G-M axis                                                                                                    |  |
| Drive Mode            | Drive                       | Single Frame Shooting, Continuous Shooting, Bracketing, Multi-<br>exposure, Interval Shooting, Interval Composite                                                                                                    |  |
|                       | Self-timer                  | 10 seconds, 2 seconds, Off                                                                                                    |  |
| Shooting<br>Functions | Сгор                        | 35 mm, 50 mm, Off                                                                                                    |  |
|                       | Image Control               | Standard, Vivid, Monotone, Soft Monotone, Hard Monotone,<br>Hi-Contrast B&W, Positive Film, Bleach Bypass, Retro, HDR Tone,<br>Custom 1, Custom 2<br>Adjustment parameter: Saturation, Hue, High/Low Key<br>Adjustment, Contrast, Contrast (Highlight), Contrast (Shadow),<br>Sharpness, Shading, Clarity, Toning, Filter Effect, Grain Effect, HDF<br>Tone Level (available parameters vary depending on the selected<br>image) |  |
|                       | Dynamic Range<br>Correction | Highlight Correction, Shadow Correction                                                                                                    |  |
|                       | Noise Reduction             | Slow Shutter Speed Noise Reduction, High-ISO Noise Reduction                                                                                                    |  |
|                       | Display                     | Display magnification (4×, 16×), Grid display (3×3 Grid, 4×4<br>Grid), Histogram, Highlight Alert, Electronic Level Display                                                                                                    |  |

7 Appendix

| Playback<br>Functions | Playback View                   | Single image display, Multiple image display (20 thumbnails,<br>48 thumbnails), Display magnification (up to 16×, 100% view<br>and Quick Zoom view available), Histogram (Y histogram, RGB<br>histogram), Grid display (3×3 Grid, 4×4 Grid), Highlight Alert,<br>Auto Image Rotation                 |
|-----------------------|---------------------------------|----------------------------------------------------------------------------------------------------|
|                       | Base Parameter<br>Adjustment    | Brightness, Saturation, Hue, Contrast, Sharpness                                                                                                    |
|                       | RAW Development                 | JPEG Recorded Pixels, Aspect Ratio, Color Space, White Balance,<br>Image Control, Peripheral Illumination Correction, Sensitivity,<br>High-ISO Noise Reduction, Shadow Correction                                                                                                    |
|                       | Edit                            | Resize, Cropping, Levels Adjustment, White Balance Adjustment,<br>Color Moiré Correction, Movie Edit (Cut, Divide)                                                                                                    |
| LCD Monitor           | Туре                            | 3.0 inch TFT color LCD (aspect ratio 3:2), Approx. 1037K dots, Wide viewing angle, Air-gapless tempered glass                                                                                                    |
|                       | Touch Panel                     | Capacitive sensing method                                                                                                    |
|                       | Adjustment                      | Brightness, Saturation, Blue/Amber, Green/Magenta, Outdoor<br>View Setting: ±2 steps                                                                                                    |
| Wireless LAN          | Standards                       | IEEE 802.11b/g/n (HT20) (standard wireless LAN protocol)                                                                                                    |
|                       | Frequency<br>(center frequency) | 2412 to 2462 MHz (Ch 1 to Ch 11)                                                                                                    |
|                       | Security                        | Authentication: WPA2, Encryption: AES                                                                                                    |
| Bluetooth             | Standards                       | Bluetooth® v4.2 BLE (Bluetooth Low Energy)                                                                                                    |
|                       | Frequency<br>(center frequency) | 2402 to 2480 MHz (Ch 0 to Ch 39)                                                                                                    |
| Interfaces            | USB Type-C                      | Battery recharge and camera power supply (optional AC adapter<br>required), Data transfer: MTP, Video output: DisplayPort over USB-0<br>(DisplayPort alternative mode)                                                                                                    |
|                       | Hot Shoe                        | Compatible with P-TTL auto flash<br>Flash mode: Flash On, Flash On+Red-eye, Slow-speed Sync, Slow<br>Sync+Red-eye<br>Flash Exposure Compensation: -2.0 to +1.0                                                                                                    |
|                       | Lens Adapter Pin                | Available                                                                                                    |
| Power Supply          | Battery Type                    | Rechargeable battery DB-110                                                                                                    |
|                       | AC Adapter                      | AC adapter kit K-AC166 (optional)                                                                                                    |
|                       | Battery Life                    | Number of recordable images: Approx. 320 images<br>Playback time: Approx. 190 minutes<br>* Tested in compliance with CIPA standard using a fully charged<br>lithium-ion battery at a temperature of 23°C (73°F). Actual<br>results may vary depending on the shooting conditions/circum-<br>stances. |

e\_kb588\_om.indb 149

2018/08/07 10:01:18

| Dimensions<br>and Weight | Dimensions | Approx. 109.4 mm (W) $\times$ 61.9 mm (H) $\times$ 33.2 mm (D) (excluding operating controls and protrusions)                                                                                                    |
|--------------------------|------------|----------------------------------------------------------------------------------------------------|
| -                        | Weight     | Approx. 257 g (including the dedicated battery and an SD memory<br>card)<br>Approx. 227 g (body only)                                                                                                    |
| Included Accessories     |            | Rechargeable battery DB-110, USB power adapter, Power plug,<br>USB cable I-USB166, Hand strap                                                                                                    |
| Language                 |            | English, French, Germany, Spanish, Portuguese, Italy, Dutch,<br>Danish, Swedish, Finnish, Polish, Czech, Hungarian, Turkey, Greek,<br>Russian, Thai, Korean, Simplified Chinese, Traditional Chinese,<br>Japanese |

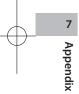

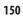

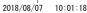

## USB Power Adapter AC-U1

| Power Supply          | 100 to 240 V (50/60 Hz), 0.2 A AC                                              |
|-----------------------|--------------------------------------------------------------------------------|
| Output Voltage        | 5.0 V, 1000 mA                                                                 |
| Operating Temperature | 10 to 40°C (50 to 104°F)                                                       |
| Dimensions            | 42.5 mm (W) $\times$ 22 mm (H) $\times$ 66.5 mm (D) (excluding the power plug) |
| Weight                | Approx. 40 g (excluding the power plug)                                        |

## Rechargeable Lithium-ion Battery DB-110

| Nominal Voltage       | 3.6 V                                  |
|-----------------------|----------------------------------------|
| Rated Capacity        | 1350 mAh, 4.9 Wh                       |
| Operating Temperature | 0 to 40°C (32 to 104°F)                |
| Storage Temperature   | -10 to 45°C (14 to 104°F)              |
| Dimensions            | 39.8 mm (W) × 34.2 mm (H) × 8.5 mm (D) |
| Weight                | Approx. 26 g                           |

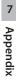

## Image Storage Capacity

The following table shows the approximate number of images and recording time (in seconds) of movies that can be saved in the internal memory and a memory card in various formats.

|             | File Format/JPEG<br>Recorded Pixels | Aspect Ratio | Focal Length*1 | Number of Recorded<br>Pixels | Internal<br>Memory | Memory Card<br>8 GB |
|-------------|-------------------------------------|--------------|----------------|------------------------------|--------------------|---------------------|
| Still image | RAW                                 | 3:2          | 28 mm          | 6000×4000                    | 40                 | 150                 |
|             |                                     |              | 35 mm          | 4800 × 3200                  | 40                 | 150                 |
|             |                                     |              | 50 mm          | 3360 × 2240                  | 40                 | 150                 |
|             |                                     | 1:1          | 28 mm          | 4000 × 4000                  | 40                 | 150                 |
|             |                                     |              | 35 mm          | 3200 × 3200                  | 40                 | 150                 |
|             |                                     |              | 50 mm          | 2240 × 2240                  | 40                 | 150                 |
|             | RAW+                                | 3:2          | 28 mm          | 6000 × 4000                  | 31                 | 117                 |
|             |                                     |              | 35 mm          | 4800 × 3200                  | 34                 | 127                 |
|             |                                     |              | 50 mm          | 3360 × 2240                  | 36                 | 138                 |
|             |                                     | 1:1          | 28 mm          | 4000 × 4000                  | 33                 | 126                 |
|             |                                     |              | 35 mm          | 3200 × 3200                  | 35                 | 134                 |
|             |                                     |              | 50 mm          | 2240 × 2240                  | 37                 | 142                 |
|             | L                                   | 3:2          | —              | 6000×4000                    | 140                | 528                 |
|             |                                     | 1:1          | _              | 4000 × 4000                  | 210                | 789                 |
|             | M                                   | 3:2          | —              | 4800 × 3200                  | 219                | 821                 |
|             |                                     | 1:1          | —              | 3200 × 3200                  | 325                | 1221                |
|             | S                                   | 3:2          | —              | 3360 × 2240                  | 439                | 1648                |
|             |                                     | 1:1          | —              | 2240 × 2240                  | 648                | 2431                |
|             | XS                                  | 3:2          | —              | 1920 × 1280                  | 1259               | 4723                |
|             |                                     | 1:1          | —              | 1280×1280                    | 1819               | 6822                |

\*1 35 mm equivalent focal length

152

7 Appendix

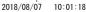

|       | Resolution | Aspect Ratio | Framerate | Number of Recorded<br>Pixels | Internal<br>Memory | Memory Card<br>8 GB |
|-------|------------|--------------|-----------|------------------------------|--------------------|---------------------|
| Movie | Full HD    | 16:9         | 60p       | 1920 × 1080                  | 3:03               | 12:14               |
|       |            | 16:9         | 30p       |                              | 6:01               | 24:02               |
|       |            | 16:9         | 24p       |                              | 7:27               | 29:47               |

🕚 Memo

- The figures for movies are the total time length that can be recorded. The maximum recording time
  per shooting is 25 minutes or the equivalent of 4 GB.
- The number of images that can be taken may differ from the number of storable images displayed
   on the monitor.
- The storage capacity varies depending on the shooting conditions and the capacity of the memory.
- The image quality of movies recorded to the internal memory is lower than that of movies recorded to a memory card.

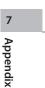

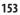

## **Operating Environment**

We recommend the following system requirements for USB connection with this camera.

#### Windows®

| 05      | Windows® 10 (FCU, CU) (32-bit, 64-bit), Windows® 8.1 (32-bit, 64-bit), Windows® 8 (32-bit, 64-bit), or Windows® 7 (32-bit, 64-bit)                                   |
|---------|----------------------------------------------------------------------------------------------------|
| CPU     | Intel® Core™ 2 Duo or higher                                                                                                    |
| RAM     | 4 GB or more                                                                                                    |
| HDD     | For installing and starting up the program: Approx. 100 MB or more of available space<br>For saving image files: Approx. 15 MB/file (JPEG), Approx. 50 MB/file (RAW) |
| Monitor | 1280×1024 dots, 24-bit full color or higher                                                                                                    |

#### Macintosh

| 0S      | macOS 10.13 High Sierra, macOS 10.12 Sierra, OS X 10.11 El Capitan, OS X 10.10 Yosemite                                                                              |
|---------|----------------------------------------------------------------------------------------------------|
| CPU     | Intel <sup>®</sup> Core <sup>™</sup> 2 Duo or higher                                                                                                    |
| RAM     | 4 GB or more                                                                                                    |
| HDD     | For installing and starting up the program: Approx. 100 MB or more of available space<br>For saving image files: Approx. 15 MB/file (JPEG), Approx. 50 MB/file (RAW) |
| Monitor | 1280×1024 dots, 24-bit full color or higher                                                                                                    |

7 Appendix

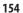

## **Using the Camera Abroad**

## USB Power Adapter (AC-U1), AC Adapter (D-AC166), and Battery Charger (BJ-11)

These products are for use with currents of 100 to 240 V and 50 or 60 Hz. Before traveling, purchase a travel adapter for connection to the type of outlets used at your destination.

Do not use these products with electrical transformers, as this could damage the camera.

#### **Television Playback**

Captured images can be played back on the televisions and monitors equipped with a video input terminal. Use a commercially available Display-Port cable.

When using the camera abroad, check the video output format used at your destination in advance.

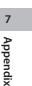

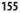

## **Precautions for Use**

#### Camera

- · Do not drop the camera or subject it to physical shocks.
- When carrying the camera, be careful that it does not strike other objects. Particular care is required to protect the lens and monitor.
- Battery may become hot with extended use. Wait for the battery to cool before removing it from the camera.
- · The monitor may be difficult to read in direct sunlight.
- You may notice that monitor varies in brightness or contains pixels that do not light or that are always lit. This is common to all LCD monitors and does not indicate a malfunction.
- · Do not apply force to the monitor.
- Abrupt changes in temperature may cause condensation, resulting in visible condensation inside the lens or camera malfunction. This can be avoided by placing the camera in a plastic bag to slow the temperature change, and removing it only after the air in the bag has reached the same temperature of its surroundings.
- To prevent damage to the product, do not insert objects into the holes in the microphone and speaker coverings.
- Do not allow the camera to get wet. In addition, do not operate it with wet hands. Failure to observe this precaution could result in product malfunction or electric shock.
- Take a test shot to ensure that the camera is functioning properly before using it on important occasions such as travel or weddings. We recommend that you keep this manual and spare batteries at hand.

#### Conditions that May Cause Condensation -----

- · If you move to an area with a sharply different temperature
- · If humidity is high
- In a cold room after the heater has come on, or where the camera is exposed to cold air from an air conditioner or other device

Appendix

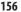

#### **USB Power Adapter AC-U1**

- Use the USB cable contained in the package.
- · Do not subject the power adapter to severe impact or force.
- · Do not use in extreme high or low temperatures or areas subject to vibration.
- · Do not use in an area subject to direct sunlight or high temperature.
- Unplug the power plug from the power outlet after charging. Failure to observe this
  precaution could result in fire.
- Do not allow other metallic objects to come in contact with the connectors, or contacts of the rechargeable battery as this can result in a short circuit.
- The operating temperature range is 10 to 40°C (50 to 104°F). Charging takes longer at temperatures below 10°C (50°F).

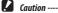

· Use of other batteries can cause explosion.

#### **Rechargeable Battery DB-110**

- · This is a lithium-ion battery.
- The battery is not fully charged at the time of purchase, so be sure to charge the battery before use.
- Do not open or damage the battery as this can result in fire or injury. In addition, do not heat the battery above 60°C (140°F) or expose the battery to fire.
- Due to the battery characteristics, the battery usage time may be shortened when used in a cold environment, even if the battery is fully charged. Keep the battery warm by placing it in a pocket or have a backup battery ready.
- When not in use, be sure to remove the battery from the camera or the battery charger. A small amount of current can leak from the battery even when the power is off, creating excessive discharge and making the battery unusable. If the battery is removed for more than five days, the date and time settings will be lost. In this case, reset the date and time.
- If the battery is not used for a long time, charge the battery for 15 minutes once a year before storing.
- Store in a dry, cool place with an ambient temperature between 15°C and 25°C (59°F and 77°F). Avoid storing in extreme high or low temperatures.
- · After charging the battery, do not immediately charge it again.
- Charge the battery at an ambient temperature between 10°C and 40°C (50°F and 104°F). Charging the battery at a high temperature can deteriorate the battery. Charging at a low temperature may prevent full charging.
- If the battery usage time becomes very short even when fully charged, the battery
  has reached the end of its service life. Replace with a new battery. Be sure to use a
  replacement battery recommended by RICOH IMAGING.
- The charging time with the AC-U1 is approximately 3 hours (at 25°C (77°F)).

157

7

Appendix

2018/08/07 10:01:18

## **Camera Care and Storage**

#### **Caring for the Camera**

- Image quality can be affected by fingerprints and other foreign matter on the lens. Avoid touching the lens with your fingers.
- Remove dust or lint on the lens with a commercially available blower, or gently clean the lens with a soft, dry cloth.
- Clean the camera thoroughly after using it at the beach in a place where chemicals are handled.
- · In the unlikely event of malfunction, consult your nearest repair center.
- · The camera contains high-voltage circuits. Do not disassemble it.
- Do not expose the camera to volatile substances such as thinner, benzine, or pesticides. Failure to observe this precaution could result in damage to the camera or its coatings.
- · The monitor is easily scratched. Avoid touching it with hard objects.
- Clean the monitor by wiping it with a soft cloth dampened with a small amount of any monitor cleaner that does not contain organic solvents.

#### Storage

7

Appendix

- · Do not store the camera where it will be exposed to:
  - Extreme heat or humidity, large changes in temperature or humidity Dust. dirt. sand
  - Severe vibration
  - Prolonged contact with chemicals including pesticides, or with vinyl or rubber products

Strong magnetic fields (for example, in the vicinity of a monitor, transformer, or magnet)

· Remove the battery if the product is left unused for a long period of time.

#### **Before Cleaning**

- · Be sure to turn the camera off.
- · Remove the battery and AC adapter from the camera.

## **Warranty Policy**

All our cameras purchased through authorized bona fide photographic distribution channels are guaranteed against defects of material or workmanship for a period of twelve months from the date of your purchase. Service will be rendered, and defective parts will be replaced without cost to you within that period, provided the camera does not show evidence of impact, sand or liquid damage, mishandling, tampering, battery or chemical corrosion, operation contrary to operating instructions, or modification by an unauthorized repair shop. The manufacturer or its authorized representatives shall not be liable for any repair or alterations except those made with its written consent and shall not be liable for damages from delay or loss of use or from other indirect or consequential damages of any kind, whether caused by defective material or workmanship or otherwise; and it is expressly agreed that the liability of the manufacturer or its representatives under all guarantees or warranties, whether expressed or implied, is strictly limited to the replacement of parts as hereinbefore provided. No refunds will be made on repairs by non-authorized service facilities.

#### Procedure During 12-month Warranty Period

Any camera which proves defective during the 12-month warranty period should be returned to the dealer from whom you purchased the camera or to the manufacturer. If there are no representatives of the manufacturer in your country, send the camera to the manufacturer, with postage prepaid. In this case, it will take a considerable length of time before the camera can be returned to you owing to the complicated customs procedures required. If the camera is covered by warranty, repairs will be made and parts replaced free of charge, and the camera will be returned to you upon completion of servicing. If the camera is not covered by warranty, regular charges of the manufacturer or of its representatives will apply. Shipping charges are to be borne by the owner. If your camera was purchased outside of the country where you wish to have it serviced during the warranty period, regular handling and servicing fees may be charged by the manufacturer's representatives in that country. Notwithstanding this, your camera returned to the manufacturer will be serviced free of charge according to this procedure and warranty policy. In any case, however, shipping charges and customs clearance fees to be borne by the sender. To prove the date of your purchase when required, please keep the receipt or bills covering the purchase of your camera for at least a year. Before sending your camera for servicing, please make sure that you are sending it to the manufacturer's authorized representatives or their approved repair shops, unless you are sending it directly to the manufacturer. Always obtain a quotation for the service charge, and only after you accept the quoted service charge, instruct the service station to proceed with the servicing.

- This warranty policy does not affect the customer's statutory rights.
- The local warranty policies available from our distributors in some countries can supersede this warranty policy. Therefore, we recommend that you review the warranty card supplied with your product at the time of purchase, or contact our distributor in your country for more information and to receive a copy of the warranty policy.

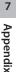

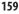

## **Regulatory Compliance Statements**

#### For Customers in USA STATEMENT OF FCC COMPLIANCE

This device complies with Part 15 of the FCC Rules. Operation is subject to the following two conditions: (1) This device may not cause harmful interference, and (2) this device must accept any interference received, including interference that may cause undesired operation.

Changes or modifications not approved by the party responsible for compliance could void the user's authority to operate the equipment.

This equipment has been tested and found to comply with the limits for a Class B digital device, pursuant to part 15 of the FCC Rules. These limits are designed to provide reasonable protection against harmful interference in a residential installation. This equipment generates, uses and can radiate radio frequency energy and, if not installed and used in accordance with the instructions, may cause harmful interference to radio communications. However, there is no guarantee that interference will not occur in a particular installation. If this equipment does cause harmful interference to radio or television reception, which can be determined by turning the equipment off and on, the user is encouraged to try to correct the interference by one or more of the following measures:

- · Reorient or relocate the receiving antenna.
- · Increase the separation between the equipment and receiver.
- Connect the equipment into an outlet on a circuit different from that to which the receiver is connected.
- \* Consult the dealer or an experienced radio/TV technician for help.

This transmitter must not be co-located or operated in conjunction with any other antenna or transmitter.

The available scientific evidence does not show that any health problems are associated with using low power wireless devices. There is no proof, however, that these low power wireless devices are absolutely safe. Low power Wireless devices emit low levels of radio frequency energy (RF) in the microwave range while being used. Whereas high levels of RF can produce health effects (by heating tissue), exposure of low-level RF that does not produce heating effects causes no known adverse health effects. Many studies of low-level RF exposures have not found any biological effects. Some studies have suggested that some biological effects might occur, but such findings have not been confirmed by additional research. R02010 has been tested and found to comply with FCC radiation exposure limits set forth for an uncontrolled environment and meets the FCC radio frequency (RF) Exposure Guidelines.

Appendix

7

160

2018/08/07 10:01:18

## Declaration of Conformity According to 47CFR, Parts 2 and 15 for Class B Personal Computers and Peripherals

We: Located at: RICOH IMAGING AMERICAS CORPORATION 5 Dedrick Place, West Caldwell, New Jersey 07006, U.S.A. Phone: 800-877-0155 FAX: 973-882-2008

Declare under sole responsibility that the product identified herein complies with 47CFR Parts 2 and 15 of the FCC rules as a Class B digital device. Each product marketed is identical to the representative unit tested and found to be compliant with the standards. Records maintained continue to reflect the equipment being produced can be expected to be within the variation accepted, due to quantity production and testing on the statistical basis as required by 47CFR §2.909. Operation is subject to the following two conditions: (1) This device may not cause harmful interference, and (2) This device must accept any interference received, including interference that may cause undesired operation. The above named party is responsible for ensuring that the equipment complies with the standards of 47CFR §15.101 to §15.109.

| Product Name:   | Digital Camera              |
|-----------------|-----------------------------|
| Model Number:   | <u>R02010</u>               |
| Contact person: | Customer Service Manager    |
| Date and Place: | October, 2018 West Caldwell |

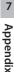

161

e\_kb588\_om.indb 161

#### For Customers in Canada Innovation, Science and Economic Development Canada (ISED) Regulatory Compliance Notice

This Class B digital apparatus complies with Canadian ICES-003 (B).

This device complies with Innovation, Science and Economic Development Canada licence-exempt RSS standard(s). Operation is subject to the following two conditions: (1) this device may not cause interference, and (2) this device must accept any interference, including interference that may cause undesired operation of the device.

The available scientific evidence does not show that any health problems are associated with using low power wireless devices. There is no proof, however, that these low power wireless devices are absolutely safe. Low power wireless devices emit low levels of radio frequency energy (RF) in the microwave range while being used. Whereas high levels of RF can produce health effects (by heating tissue), exposure of low-level RF that does not produce heating effects causes no known adverse health effects. Many studies of lowlevel RF exposures have not found any biological effects. Some studies have suggested that some biological effects might occur, but such findings have not been confirmed by additional research. The GR III has been tested and found to comply with ISED radiation exposure limits set forth for an uncontrolled environment and meets RSS-102 of the ISED radio frequency (RF) Exposure rules.

#### Pour les utilisateurs au Canada Avis de conformité à la réglementation d'Innovation, Sciences et Développement économique Canada (ISDE)

Cet appareil numérique de la classe B est conforme à la norme NMB-003 (B) du Canada.

Le présent appareil est conforme aux CNR d'Innovation, Sciences et Développement économique Canada applicables aux appareils radio exempts de licence. L'exploitation est autorisée aux deux conditions suivantes : (1) l'appareil ne doit pas produire de brouillage, et (2) l'utilisateur de l'appareil doit accepter tout brouillage radioélectrique subi, même si le brouillage est susceptible d'en compromettre le fonctionnement.

Les connaissances scientifiques dont nous disposons n'ont mis en évidence aucun problème de santé associé à l'usage des appareils sans fil à faible puissance. Nous ne sommes cependant pas en mesure de prouver que ces appareils sans fil à faible puissance. Nous ne sommes entièrement sans danger. Les appareils sans fil à faible puissance émettent une énergie fréquence radioélectrique (RF) très faible dans le spectre des micro-ondes lorsqu'ils sont utilisés. Alors qu'une dose élevée de RF peut avoir des effets sur la santé (en chauffant les tissus), l'exposition à de faibles RF qui ne produisent pas de chaleur n'a pas de mauvais effets connus sur la santé. De nombreuses études ont été menées sur les expositions aux RF faibles et n'ont découvert aucun effet biologique. Certaines études ont suggéré qu'il pouvait y avoir certains effets biologiques, mais ces résultats n'ont pas été confirmés par des recherches supplémentaires. Le GR III a été testé et jugé conforme aux limites d'exposition aux rayonnements ISDE énoncées pour un environnement non contrôlé et respecte les règles d'exposition aux fréquences radioélectriques (RF) CNR-102 de l'ISDE.

Appendix

7

#### For Customers in Europe Information for Users on Collection and Disposal of Old Equipment and Used Batteries

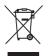

1. In the European Union

These symbols on the products, packaging and/or accompanying documents mean that used electrical and electronic equipment and batteries should not be mixed with general household waste.

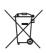

Used electrical/electronic equipment and batteries must be treated separately and in accordance with legislation that requires proper treatment, recovery and recycling of these products.

By disposing of these products correctly you will help ensure that the waste undergoes the necessary treatment, recovery and recycling and thus prevent potential negative effects on the environment and human health which could otherwise arise due to inappropriate waste handling.

If a chemical symbol is added beneath the symbol shown above, in accordance with the Battery Directive, this indicates that a heavy metal (Hg = Mercury, Cd = Cadmium, Pb = Lead) is present in the battery at a concentration above an applicable threshold specified in the Battery Directive.

For more information about collection and recycling of used products, please contact your local authorities, your waste disposal service or the point of sale where you purchased the products.

2. In other countries outside the EU

These symbols are only valid in the European Union. If you wish to discard used products, please contact your local authorities or dealer and ask for the correct method of disposal.

For Switzerland: Used electrical/electronic equipment can be returned free of charge to the dealer, even when you don't purchase a new product. Further collection facilities are listed on the home page of <u>www.swico.ch</u> or <u>www.sens.ch</u>.

7 Appendix

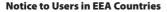

This product complies with the essential requirements and provisions of RE Directive 2014/53/EU.

The CE Declaration of Conformity is available by accessing the URL: http://www.ricoh-imaging.co.jp/english/support/declaration\_of\_conformity.html and selecting the product applicable.

Operating frequency band: 2400 MHz - 2483.5 MHz Maximum radio-frequency power: 8.22 dBm EIRP

European importer: RICOH IMAGING EUROPE S.A.S. Parc Tertiaire SILIC 7-9, avenue Robert Schuman - B.P. 70102, 94513 Rungis Cedex, FRANCE

Manufacturer: RICOH IMAGING COMPANY, LTD. 1-3-6, Nakamagome, Ohta-ku, Tokyo 143-8555, JAPAN

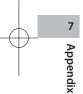

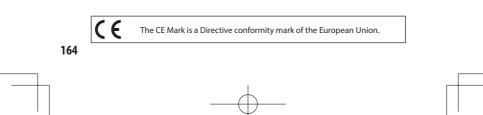

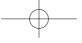

#### For Customers in Thai

This telecommunication equipment is in compliance with NTC requirements.

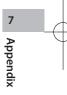

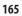

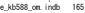

## Index

## Numerics

| 4-way Control | er | 59 |
|---------------|----|----|
|---------------|----|----|

## A

| AC - devices                       |     |
|------------------------------------|-----|
| AC adapter 1                       |     |
| ADJ. lever                         | 23  |
| ADJ. mode 1                        | 121 |
| AdobeRGB                           | 85  |
| AE Lock                            | 50  |
| AE Metering                        | 63  |
| AF Assist Light                    | 58  |
| AF point                           | 59  |
| Animation Setting                  | 47  |
| Anti-Aliasing Filter Simulator     | 87  |
| Aperture Priority AE               | 48  |
| Aperture value                     | 48  |
| Aspect Ratio                       | 85  |
| Auto-area AF (Focus)               | 57  |
| Auto bracketing                    | 77  |
| Auto EV Compensation               | 49  |
| Auto Image Rotation                | 95  |
| Auto Image Transfer                | 116 |
| Auto Power Off 1                   | 130 |
| Auto SR Off                        | 91  |
| Auto White Balance (White Balance) | 69  |
| AV device                          | 96  |
| Av mode                            | 48  |
|                                    |     |

## В

| Base Parameter Adj            | 1   | 107 |
|-------------------------------|-----|-----|
| Battery                       | 37, | 38  |
| Bleach Bypass (Image Control) |     | 88  |
| Bluetooth®                    | 1   | 112 |
| Bracketing                    |     | 77  |
| Bulb                          |     | 51  |
| Bulb timer                    |     | 51  |
| Button                        |     | 16  |

## С

| Card                          | 37 |
|-------------------------------|----|
| Care 15                       | 58 |
| Center-weighted (AE Metering) | 53 |
| Certification Marks           | 2  |
| Changing display              | 20 |
| Charging the battery          | 38 |
| Cloudy (White Balance) 6      | 59 |

| Color Moiré Correction            |     |
|-----------------------------------|-----|
| Color Space                       | 85  |
| Color Temperature (White Balance) |     |
| Communication device              | 111 |
| Connection to a computer          | 110 |
| Continuous AF (Focus)             | 57  |
| Continuous Shooting               | 76  |
| Conversion lens                   | 139 |
| Conversion lens adapter           | 139 |
| Copyright Information             | 137 |
| Correcting a range of tones       | 90  |
| Count Down                        | 129 |
|                                   | 132 |
| Crop                              | 85  |
| Cropping                          | 103 |
| CTE (White Balance)               | 69  |
| Customization                     | 121 |
| Customize Settings menus          | 33  |
| Cut (Movie)                       | 108 |

## D

| Daylight (White Balance)   |
|----------------------------|
| Delete                     |
|                            |
| Dial 10                    |
| Direct keys 22             |
| DisplayPort 90             |
| Divide (Movie) 108         |
| DNG 85                     |
| Drive Mode 74              |
| Dust Removal 144           |
| Dynamic Range Compensation |

## Е

| Editing images        | 101  |
|-----------------------|------|
| Electronic Level      | 126  |
| Electronic Level Type | 128  |
| EV compensation       | . 53 |
| Exif                  | 137  |
| Exposure mode         | . 48 |
| Exposure Mode         | 120  |
| External flash        | . 65 |

## F

| Face Detection | 58  |
|----------------|-----|
| File Format    | 85  |
| File Name      | 135 |
| File Transfer  | 100 |
| Flash          | 65  |

| Flash Exposure Compensation | 66 |
|-----------------------------|----|
| Flash Mode                  | 66 |
| Flash On (Flash)            | 66 |
| Flash On+Red-eye (Flash)    | 66 |
| Flicker Reduction 1         | 28 |
| Fluorescent (White Balance) | 69 |
| Fn button                   | 24 |
| Fn Button Setting 1         | 23 |
| Focus 44,                   | 58 |
| Focus bar                   | 60 |
| Focus frame                 | 44 |
| Focus Magnification         | 47 |
| Focus Peaking               | 58 |
| Folder Name 1               | 33 |
| Format                      | 42 |
| Framerate                   | 86 |
| Full Press Snap             | 62 |

## G

| Grid Guide    |     | 126 |
|---------------|-----|-----|
| Grid Style    |     | 128 |
| Guide Display | 24, | 124 |

## Н

| Hard Monotone (Image Control)    | 88  |
|----------------------------------|-----|
| HDR Tone (Image Control)         | 88  |
| High Contrast Black & White      |     |
| (Image Control)                  | 88  |
| High-ISO Noise Reduction         | 67  |
| Highlight Alert                  | 126 |
| Highlight Correction             | 90  |
| Highlight-weighted (AE Metering) | 63  |
| Histogram                        | 126 |
|                                  |     |

#### I

| Image Capture Settings   | 85  |
|--------------------------|-----|
| Image Control            | 88  |
| Image Copy               | 99  |
| Image Rotation           | 95  |
| Image Sync               | 116 |
| Image Transfer while Off | 116 |
| Infinity (Focus)         | 57  |
| Initial settings         | 40  |
| Instant Review 44,       | 127 |
| Internal memory          | 99  |
| Internal Memory          | 38  |
| Interval Composite       | 82  |
| Interval Shooting        | 80  |
| ISO sensitivity          |     |
|                          |     |

| ISO Setting 6 | 4ز |
|---------------|----|
|---------------|----|

#### J

JPEG Recorded Pixels ...... 85

## Κ

| Keep AE L | .ock | 124 |
|-----------|------|-----|
|-----------|------|-----|

## L

| Language setting     | . 41 |
|----------------------|------|
| LCD Auto Dim         | 131  |
| LCD Setting          | 128  |
| Levels Adjustment    | 104  |
| Lever                | . 16 |
| Link AE and AF Point | . 63 |

## М

| Macro                       | 61 |
|-----------------------------|----|
| Magnifying Live View image  | 45 |
| Manual Exposure             | 48 |
| Manual focus                | 60 |
| Manual White Balance        |    |
| (White Balance)             | 72 |
| Memory card                 | 37 |
| Menu                        | 25 |
| MF                          | 60 |
| MF Auto Magnification       | 60 |
| M mode                      | 48 |
| M Mode Dial Setting         | 52 |
| Monitor                     | 18 |
| Monotone (Image Control)    | 88 |
| Movie                       | 54 |
| Movie Capture Settings      | 86 |
| Movie Edit 1                | 08 |
| Movie Settings menus        | 30 |
| Movie SR                    | 91 |
| Multi Auto White Balance    |    |
| (White Balance)             | 69 |
| Multi-exposure              | 78 |
| Multiple image display      | 93 |
| Multiple image selection    | 94 |
| Multi-segment (AE Metering) | 63 |
|                             |    |

## Ν

| ND Filter       | 87 |
|-----------------|----|
| Noise Reduction | 67 |

## 0

| One Push AE in M Mode | 52, | 124 |
|-----------------------|-----|-----|
| Operating environment |     | 154 |
| Outdoor View Setting  |     | 129 |

## Ρ

| Package contents 13                   |
|---------------------------------------|
| Pairing 112                           |
| Peripheral Illumination Correction 90 |
| Pinpoint AF (Focus) 57                |
| Pixel Mapping 144                     |
| Playback 46, 92                       |
| Playback Information Display 126      |
| Playback Order Options                |
| Playback Settings menus 32            |
| P mode 48                             |
| Positive Film (Image Control) 88      |
| Power 40                              |
| Power Button Lamp 129                 |
| Preview 52                            |
| Processing images 101                 |
| Program AE 48                         |
| Program Line 50                       |
| Program mode 44                       |
| Protect                               |

## Q

| Quick Zoom | 127 |
|------------|-----|
|------------|-----|

## R

| RAW                         | . 85  |
|-----------------------------|-------|
| RAW Development             | 101   |
| Reducing blurring of images | . 91  |
| Remote Capture              | 116   |
| Reset 20                    | 5, 42 |
| Reset Numbering             | 136   |
| Resize                      | 103   |
| Retro (Image Control)       | . 88  |
| Ring cap                    | 139   |

## S

| Saving power          | 130 |
|-----------------------|-----|
| SD memory card        | 37  |
| Select AF (Focus)     | 57  |
| Self-timer            | 84  |
| Sensitivity           | 64  |
| Sequential Numbering  | 136 |
| Setup menus           | 35  |
| Shade (White Balance) | 69  |
|                       |     |

| Shadow Correction             | 90  |
|-------------------------------|-----|
| Shake Reduction               | 91  |
| Sharing                       | 110 |
| Shooting close-ups            | 61  |
| Shooting Information Display  | 126 |
| Shutter Button Confirmation   | 125 |
| Shutter Button Setting        | 125 |
| Shutter Priority AE           | 48  |
| Shutter speed                 | 48  |
| Single image display          | 46  |
| Sleep Mode                    | 131 |
| Slow Shutter Speed Noise      |     |
| Reduction                     | 67  |
| Slow-speed Sync (Flash)       | 66  |
| Slow Sync+Red-eye (Flash)     | 66  |
| Smartphone                    | 111 |
| Smartphone Link               | 116 |
| Snap (Focus)                  | 57  |
| Snap Focus Distance           | 57  |
| Soft Monotone (Image Control) | 88  |
| Sound Effects                 | 130 |
| Sound Recording               | 86  |
| Specifications                | 147 |
| Spot (AE Metering)            | 63  |
| sRGB                          | 85  |
| Still Image Settings menus    | 27  |
| Storage                       | 158 |
| Storage capacity 39,          | 152 |
| Store Cursor Position         |     |
| Store Location Information    | 116 |

## Т

| Time                     | 51 |
|--------------------------|----|
| Touch AF                 | 50 |
| Touch panel              | 21 |
| Tracking AF (Focus)      | 57 |
| Tungsten (White Balance) | 69 |
| Τ٧                       | 96 |
| Tv mode                  | 48 |

## U

| USB cable         | 110  |
|-------------------|------|
| USB power adapter | . 38 |
| User Mode         | 117  |

#### V

| Vivid (Image Control) | 88  |
|-----------------------|-----|
| Volume                | 130 |
| Volume label          | 43  |

e\_kb588\_om.indb 168

## W

| Warranty Policy          | 159 |
|--------------------------|-----|
| White Balance            | 69  |
| White Balance Adjustment | 105 |
| Wide conversion lens     | 139 |
| Wi-Fi                    | 114 |
| Wireless LAN             | 114 |
| Z                        |     |

| Zoom | Review | <br>46 |
|------|--------|--------|
|      |        |        |

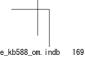

#### RICOH IMAGING COMPANY, LTD.

|                                       | 1-3-6, Nakamagome, Ohta-ku, Tokyo 143-8555,<br>JAPAN<br>(http://www.ricoh-imaging.co.jp)                                                 |
|---------------------------------------|----------------------------------------------------------------------------------------------------|
| RICOH IMAGING EUROPE<br>S.A.S.        | Parc Tertiaire SILIC 7-9, avenue Robert Schuman -<br>B.P. 70102, 94513 Rungis Cedex, FRANCE<br>(http://www.ricoh-imaging.eu)             |
| RICOH IMAGING<br>AMERICAS CORPORATION | 5 Dedrick Place, West Caldwell, New Jersey 07006,<br>U.S.A.<br>(http://www.us.ricoh-imaging.com)                                         |
| RICOH IMAGING CANADA<br>INC.          | 5560 Explorer Drive Suite 100, Mississauga, Ontario,<br>L4W 5M3, CANADA<br>(http://www.ricoh-imaging.ca)                                 |
| RICOH IMAGING CHINA<br>CO., LTD.      | 23D, Jun Yao International Plaza, 789 Zhaojiabang<br>Road, Xu Hui District, Shanghai, 200032, CHINA<br>(http://www.ricoh-imaging.com.cn) |
|                                       | http://www.ricoh-imaging.co.jp/english                                                                                                   |

This contact information may change without notice. Please check the latest information on our websites.

RICOH IMAGING COMPANY, LTD. October, 2018

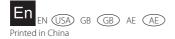